## **20.5 PALPAGE RAPIDE (cycle 441, DIN/ISO : G441)**

## **Déroulement du cycle**

Le cycle palpeur 441 permet de configurer divers paramètres du palpeur (par ex. l'avance de positionnement) et ce, de manière globale pour tous les cycles palpeurs utilisés par la suite.

## **Attention lors de la programmation !**

0

Le constructeur de votre machine peut en outre limiter l'avance. L'avance maximale absolue est définie au paramètre machine **maxTouchFeed** (n° 122602).

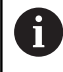

Ce cycle ne peut être exécuté qu'en mode **FUNCTION MODE MILL**.

Le cycle 441 définit les paramètres des cycles de palpage. Ce cycle ne fait exécuter aucun mouvement à la machine.

**END PGM**, **M2**, **M30** réinitialisent les paramètres globaux du cycle 441.

Le paramètre de cycle **Q399** dépend de la configuration de votre machine. L'option consistant à orienter le palpeur depuis le programme CN doit être configurée par le constructeur de votre machine.

Même si votre machine est dotée de potentiomètres distincts pour l'avance de travail et l'avance rapide, vous pouvez asservir l'avance de travail uniquement avec le potentiomètre des mouvements d'avance quand **Q397**=1.

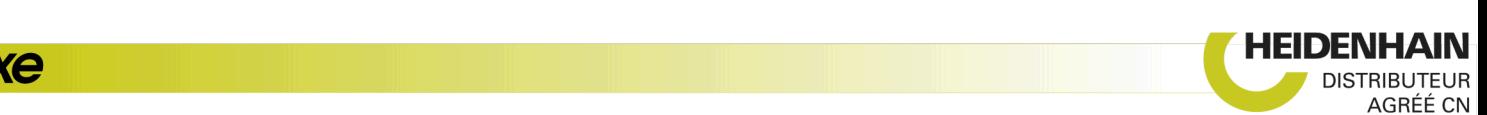

### **Paramètres du cycle**

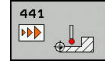

- **Q396 Avance de positionnement?** : vous définissez ici l'avance que la commande applique pour les mouvements de positionnement du palpeur. Plage de programmation : 0 à 99999,9999, sinon **FMAX**, **FAUTO**
- **Q397 Prépos. avec avance rapide machine?** : vous définissez ici si la commande doit, ou non, pré-positionner le palpeur avec l'avance **FMAX** (avance rapide de la machine) :

**0** : prépositionner avec l'avance de **Q396 1** : prépositionner avec l'avance rapide de la machine **FMAX**Même si votre machine est dotée de potentiomètres distincts pour l'avance de travail et l'avance rapide, vous pouvez asservir l'avance de travail uniquement avec le potentiomètre des mouvements d'avance quand **Q397**=1. Le constructeur de votre machine peut en outre limiter l'avance. L'avance maximale absolue est définie au paramètre machine **maxTouchFeed** (n° 122602).

**Q399 Poursuite angle (0/1)?** : vous définissez ici si la commande doit, ou non, orienter le palpeur avant chaque procédure de palpage : **0** : ne pas orienter

**1** : orienter la broche avant chaque opération de palpage (améliore la précision)

**Q400 interruption automatique?** Vous définissez ici si la commande doit, ou non, interrompre l'exécution du programme après un cycle de mesure pour l'étalonnage automatique de la pièce et afficher les résultats de mesure à l'écran : **0** : ne pas interrompre l'exécution du programme, même si l'affichage des résultats de mesure à l'écran est sélectionné dans le cycle de palpage concerné

**1** : interrompre l'exécution du programme et afficher les résultats de mesure à l'écran. Vous pouvez ensuite poursuivre l'exécution du programme avec **Start CN**.

#### **Exemple**

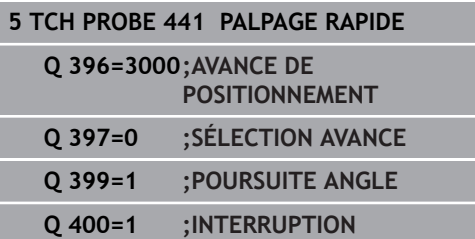

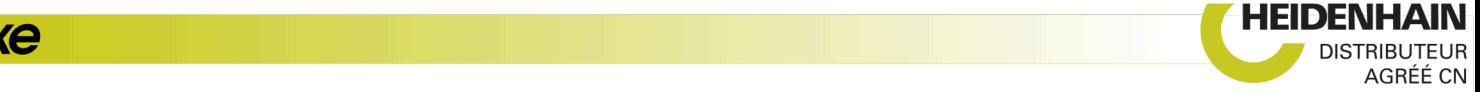

## **20.6 Etalonner un palpeur à commutation**

Pour déterminer exactement le point de commutation réel d'un palpeur 3D, il vous faut étalonner le palpeur. Dans le cas contraire, la commande n'est pas en mesure de fournir des résultats de mesure précis.

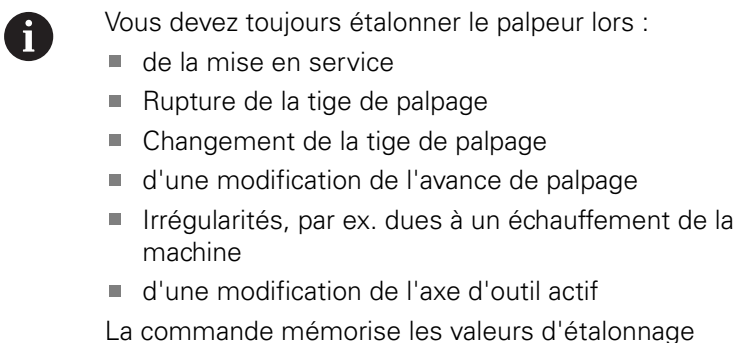

ise les valeurs d'étalonnage pour le palpeur actif, directement à la fin de l'opération d'étalonnage. Les données d'outils actualisées sont alors immédiatement actives et un nouvel appel d'outil n'est pas nécessaire.

Lors de l'étalonnage, la commande calcule la longueur "effective" de la tige de palpage ainsi que le rayon "effectif" de la bille de palpage. Pour étalonner le palpeur 3D, fixez sur la table de la machine une bague de réglage ou un tenon d'épaisseur connue et de rayon connu.

La commande dispose de cycles pour l'étalonnage de la longueur et du rayon :

Procédez de la manière suivante:

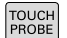

#### Appuyer sur la touche **TOUCH PROBE**

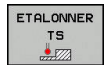

### Appuyer sur la softkey **ETALONNER TS**

Sélectionner le cycle d'étalonnage

Cycles d'étalonnage de la commande

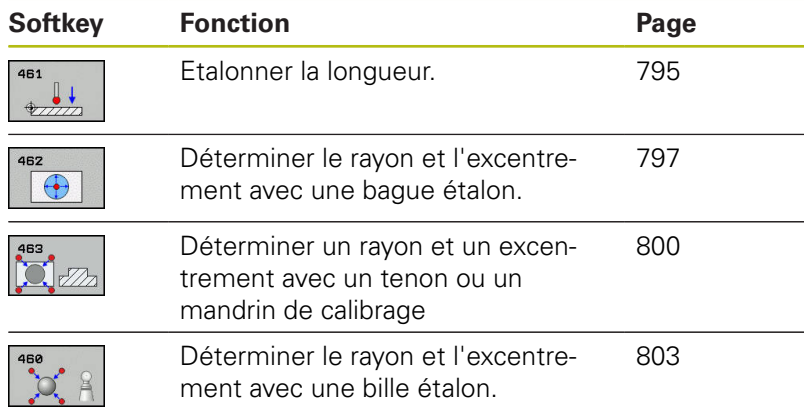

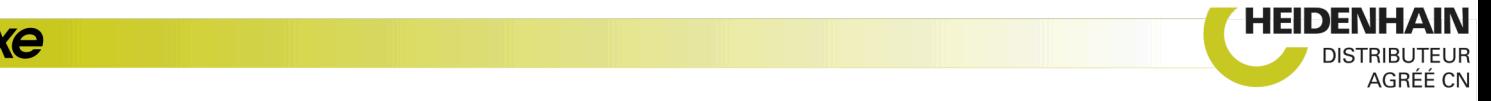

# **20.7 Afficher les valeurs d'étalonnage**

La commande mémorise la longueur effective et le rayon effectif du palpeur dans le tableau d'outils. La commande mémorise l'excentrement du palpeur dans le tableau des palpeurs, dans les colonnes **CAL\_OF1** (axe principal) et **CAL\_OF2** (axe secondaire). Pour afficher les valeurs mémorisées, appuyez sur la softkey du tableau palpeurs.

Un procès-verbal de mesure est automatiquement créé pendant une opération d'étalonnage. Ce procès-verbal porte le nom TCHPRAUTO.html. Le lieu de sauvegarde de ce fichier est le même que celui du fichier de départ. Le procès-verbal de mesure peut être affiché sur la commande à l'aide du navigateur. Si plusieurs cycles d'étalonnage du palpeur ont été utilisés dans le programme CN, tous les procès-verbaux de mesure sont enregistrés dans TCHPRAUTO.html. Si vous utilisez un cycle de palpage en mode Manuel, la commande enregistre le procèsverbal de mesure sous le nom TCHPRMAN.html. Ce fichier est sauvegardé dans le répertoire TNC: \ \*.

> Assurez-vous que le numéro d'outil du tableau d'outils et le numéro de palpeur du tableau de palpeurs coïncident. Ceci est valable indépendamment du fait que le cycle palpeur soit exécuté en mode Automatique ou en **Mode Manuel**.

Vous trouverez des informations complémentaires au chapitre [Tableau de palpeurs](#page--1-0)

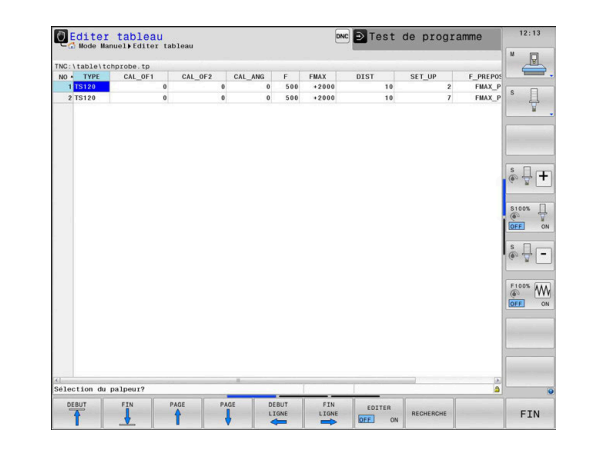

 $\mathbf{f}$ 

 $\blacksquare$ 

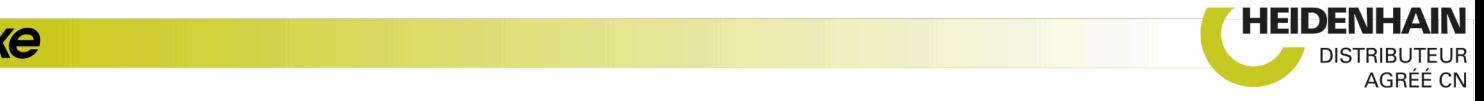